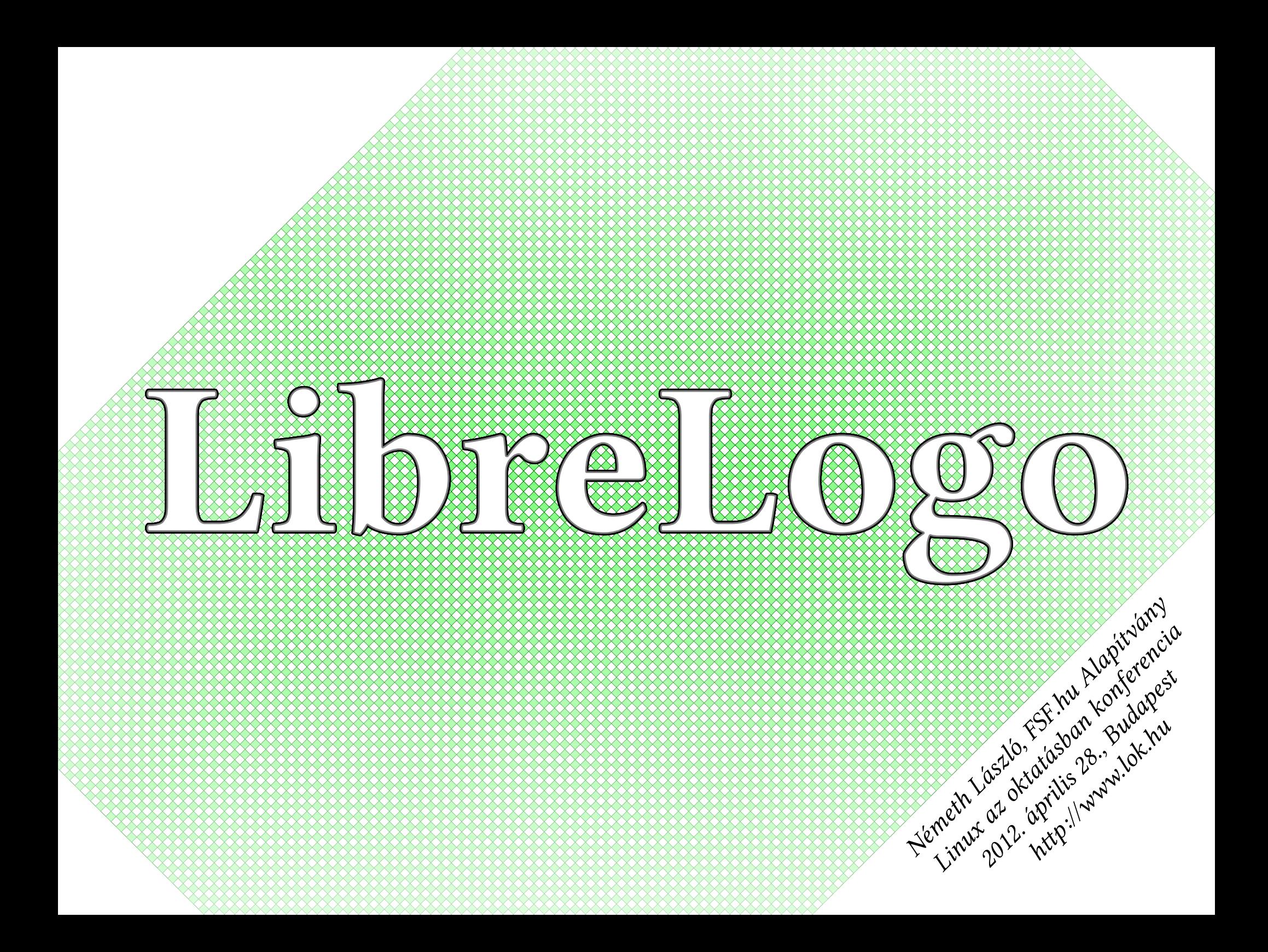

#### Szabad szoftver

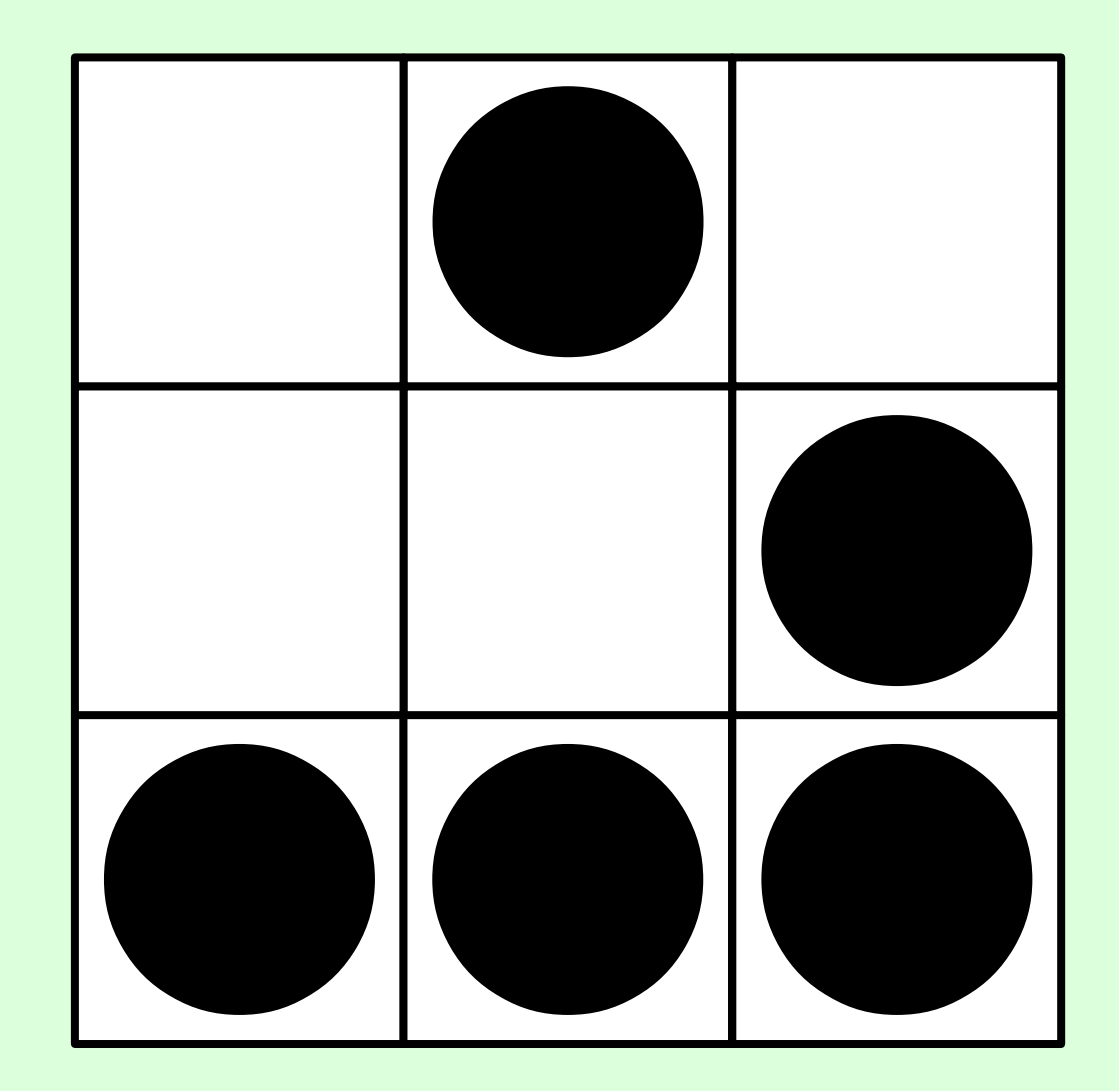

#### Tanuláshoz

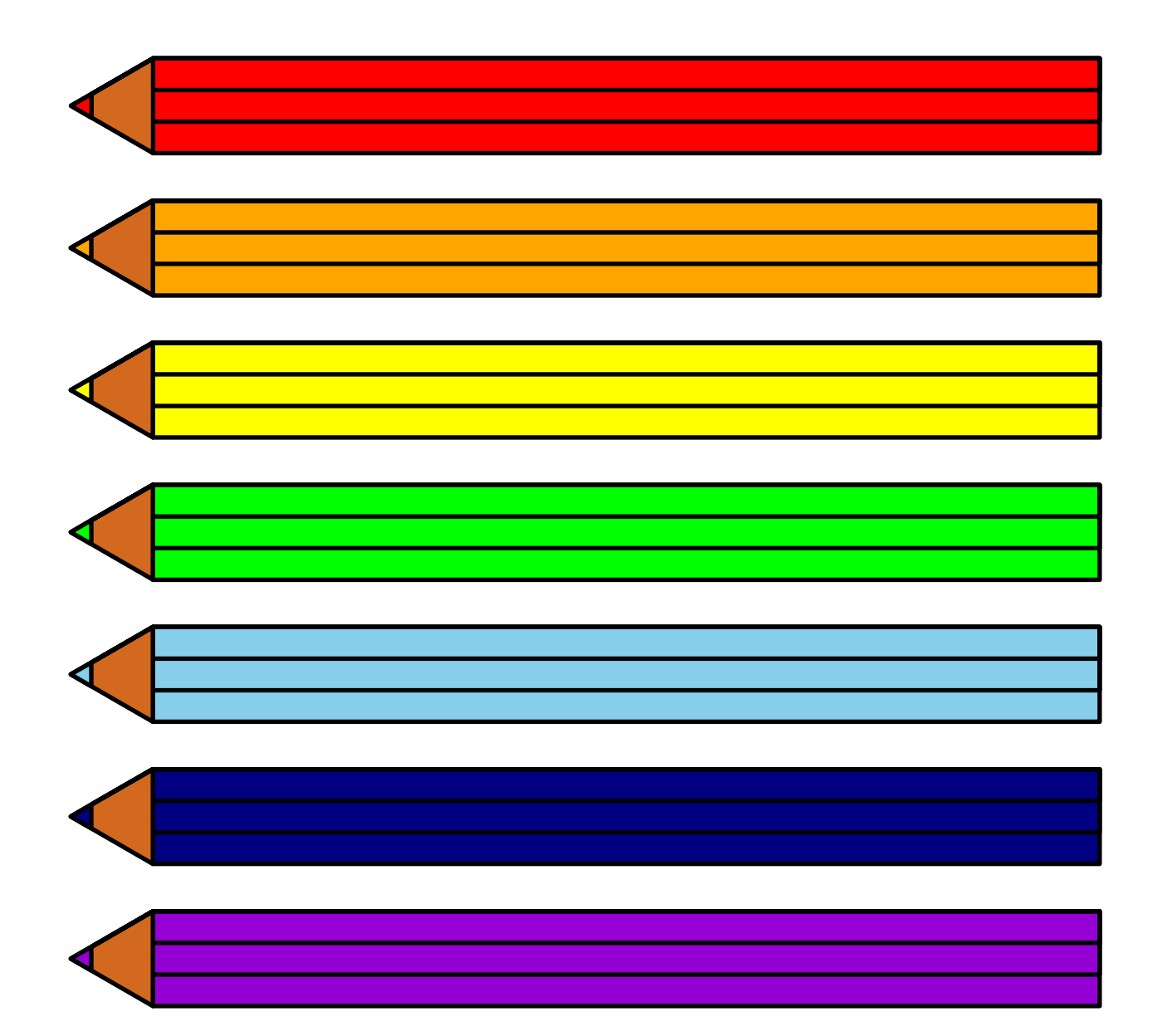

#### Alkotáshoz

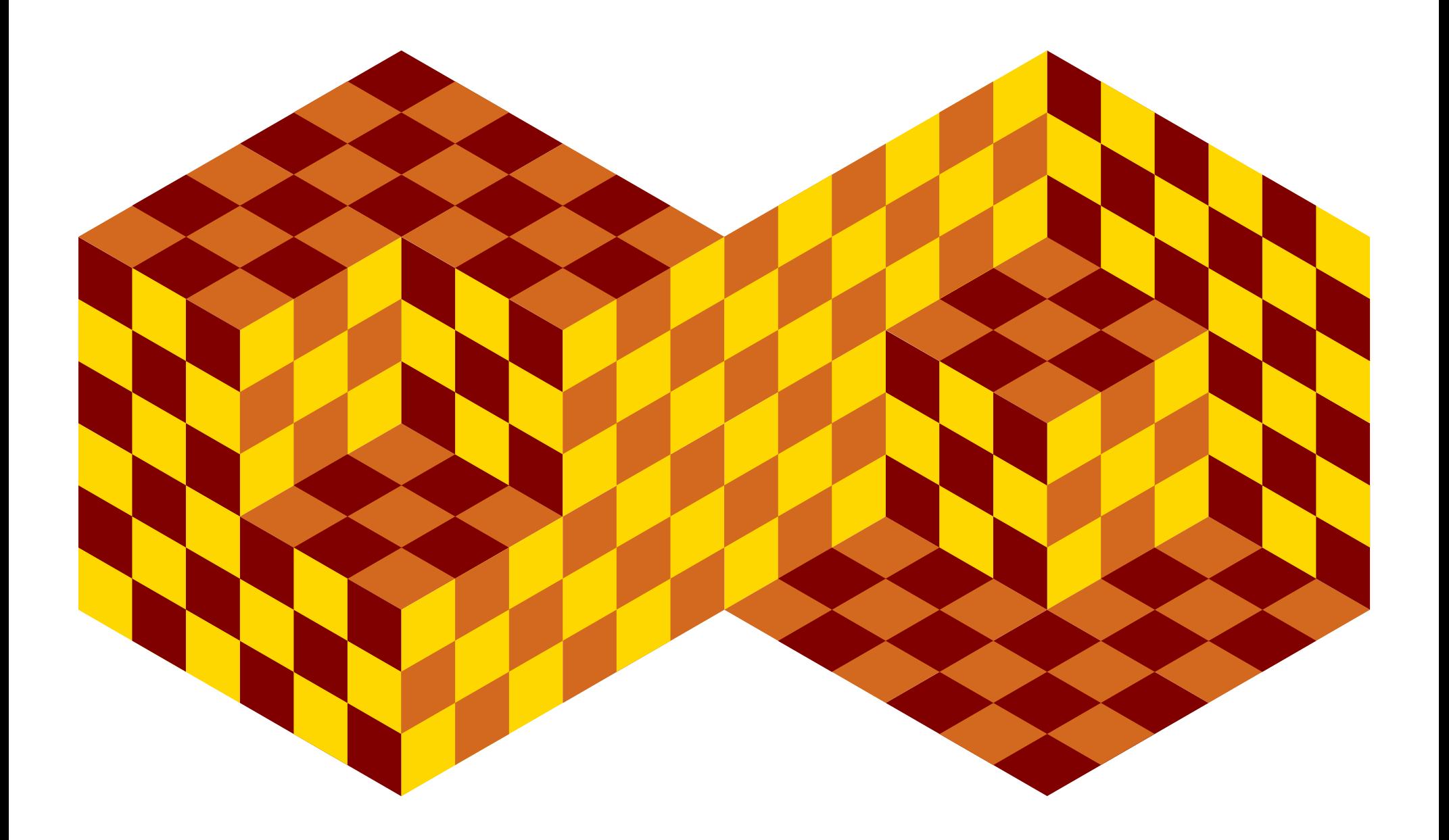

### Kiadványszerkesztéshez

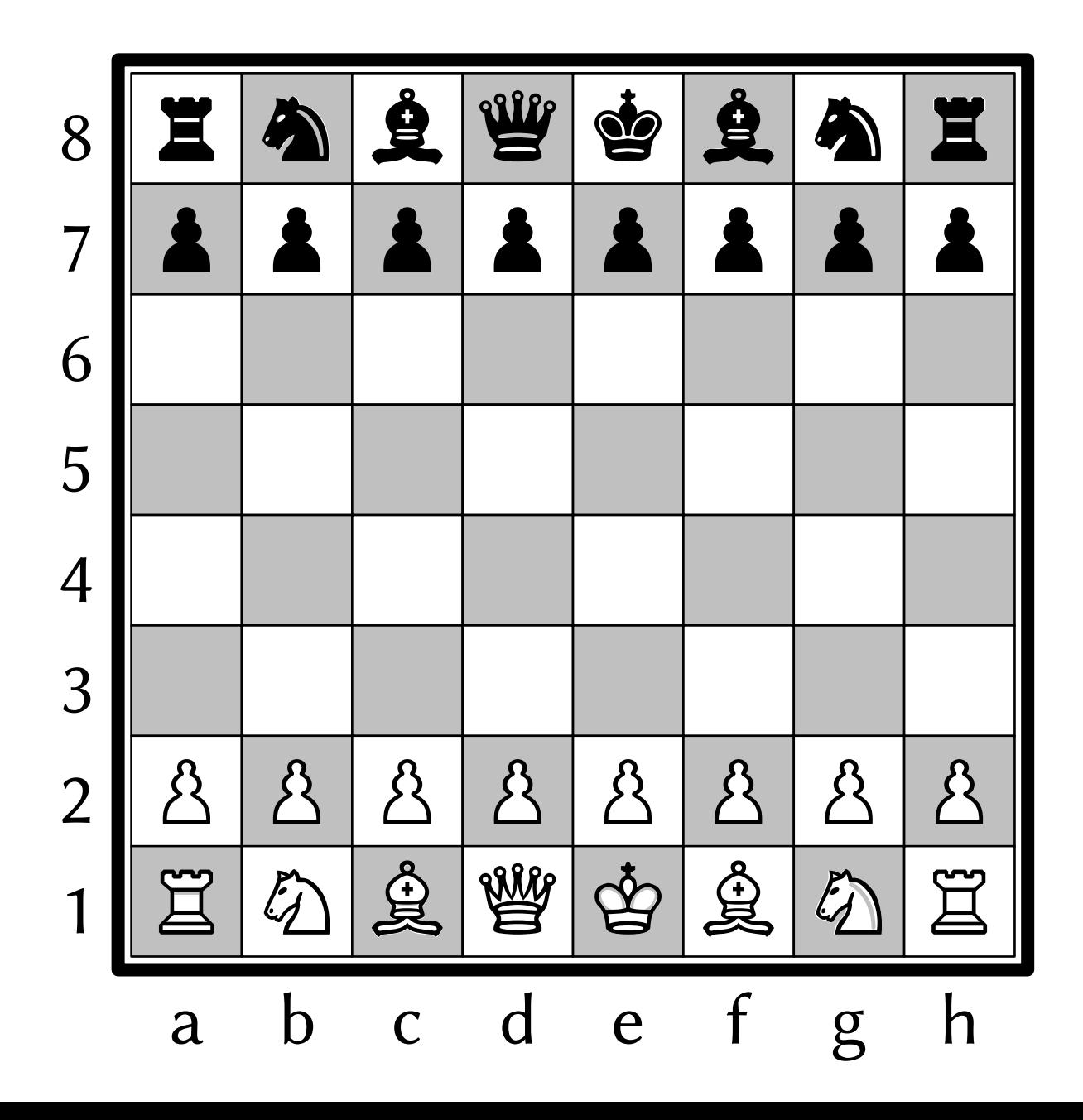

**tv 1 ismét 500 [ kör 10 + hányadik/10 e 5 + hányadik/10 b 10 ]AAAC**  $\bigotimes$ ᅼ ┓

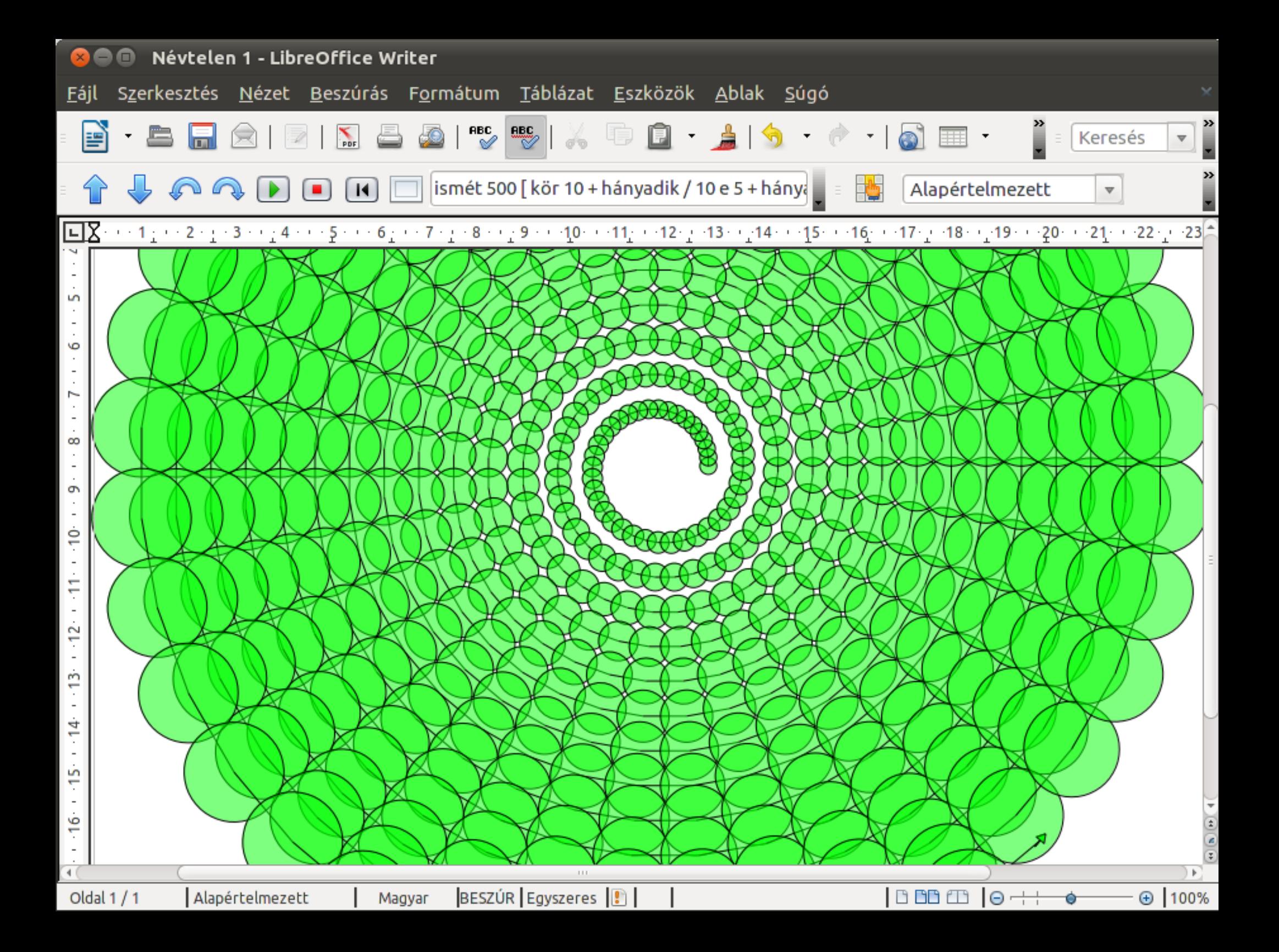

# Teknőc-tvektorgrafika a LibreOfice-ban

ismét 500 [ kör 10 + hányadik / 10 e 5 + hánya

● modern Logo programozási környezet

 $\blacksquare$ 

● nyomdai mértékegységek, csoportosítható alakzatok, zoom és teknőc-nyomkövetés, Python alap és integráció, honosítható parancsok (jelenleg magyar és angol)

Alapértelmezett

 $\overline{\mathbf{v}}$ 

- minőségi megjelenítés, adattárolás és nyomtatás
	- interaktív vektorgrafka, élsimítás, átetszőség, szín- és alfa átmenet, OpenDocument formátum, PDF és SVG export, Graphite betűtechnológia
- LibreOffice Writer kiegészítő eszköztár
	- teknőc előre, hátra, balra, jobbra, programindítás és -leállítás, kezdőpozíció, képernyőtörlés, gyors parancssor

## Oktatás és LibreLogo

- Nemzeti Alaptanterv: algoritmusok (teknőcgrafika, ciklusok, feltételvizsgálat, eljárások, rekurzió, tömbök)
- Comenius és Imagine Logo alap utasításkészlet támogatása (köz- és felsőoktatás, versenyek)
- irodai programcsomag (LibreOffice) oktatása (képkezelés, oldalbeállítás, PDF-export stb.)
- egyéb gyakorlati programozói ismeretek: Python (lista, sor, szótár, halmaz adatszerkezetek, stb.)
- új motivációk: művészet, kiadványszerkesztés, a LibreLogo nyílt forráskódjának (ezer sor Python/PyUNO-ban) megismerése

# Comenius/Imagine Logo és LibreLogo

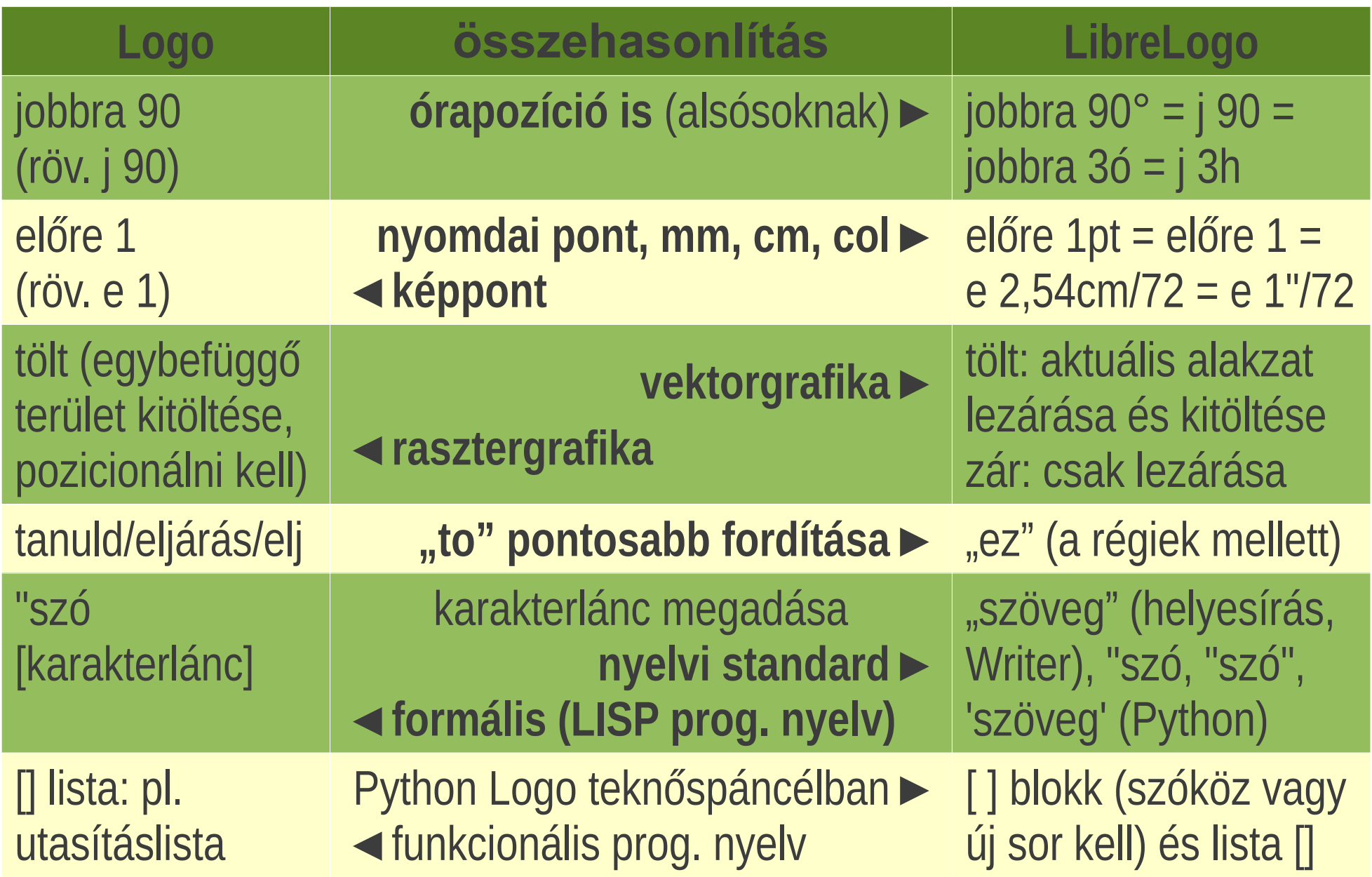

# Pepita rácsháló

• kitöltött komplex alakzat (egy vonallal megrajzolva, l. alsó kép)

ez pepita méret x y ; 2x×2y négyzet ismét x [ e méret\*y\*2 j 90 e méret j 90 e méret\*y\*2 b 90 e méret b 90 ] e méret\*y\*2 b 90 ismét y [ e méret\*x\*2 b 90 e méret b 90 e méret\*x\*2 j 90 e méret j 90 e méret\*x\*2 tölt vége

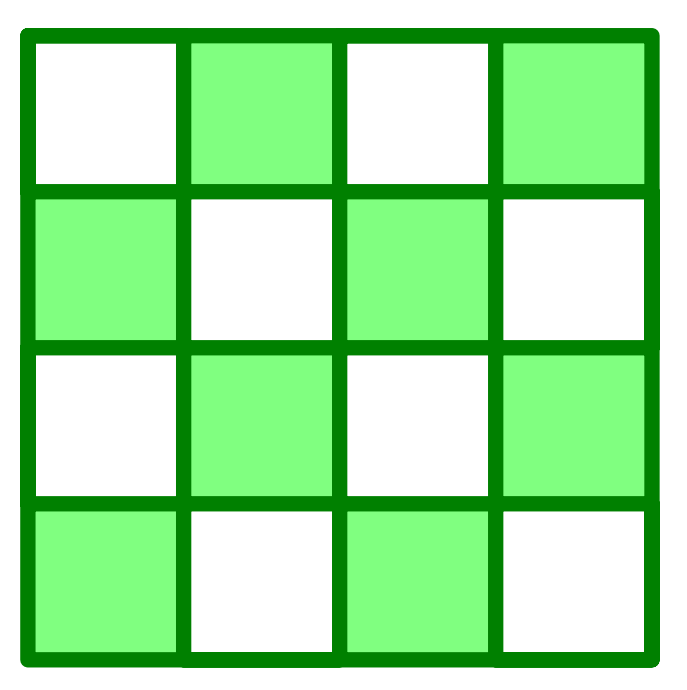

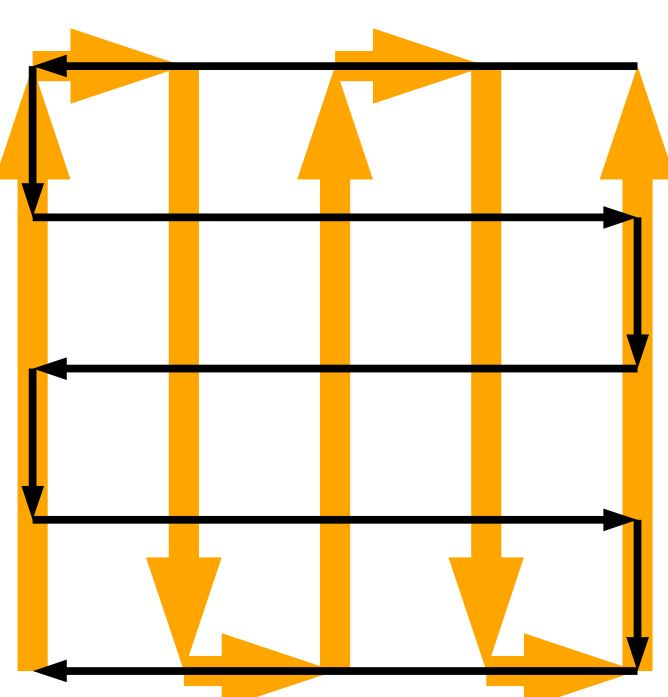

pepita 1cm 2 2

## Szabad szoftveres közösségi logó

```
ez rács minta
   fut i minta-ban [
      tf e 10 tl tlsz "fehér"
      négyzet 10
      tlsz "fekete"
      ha i = _{\prime\prime}x" | kör 8 ]
   ]
   tf j 90 e 10 b 90
   h 10 * db minta
vége
```

```
j 90
rács \mu x ''rács "x"
rács "xxx"
```
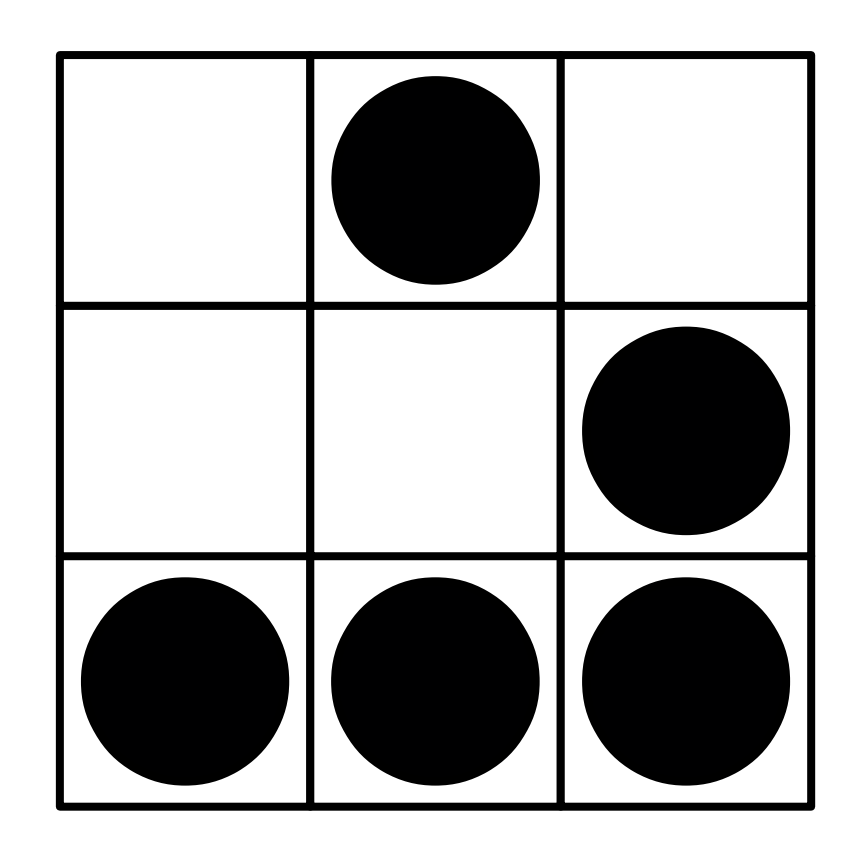

### Ceruzák

• minden ceruza külön kép (alakzatcsoport)

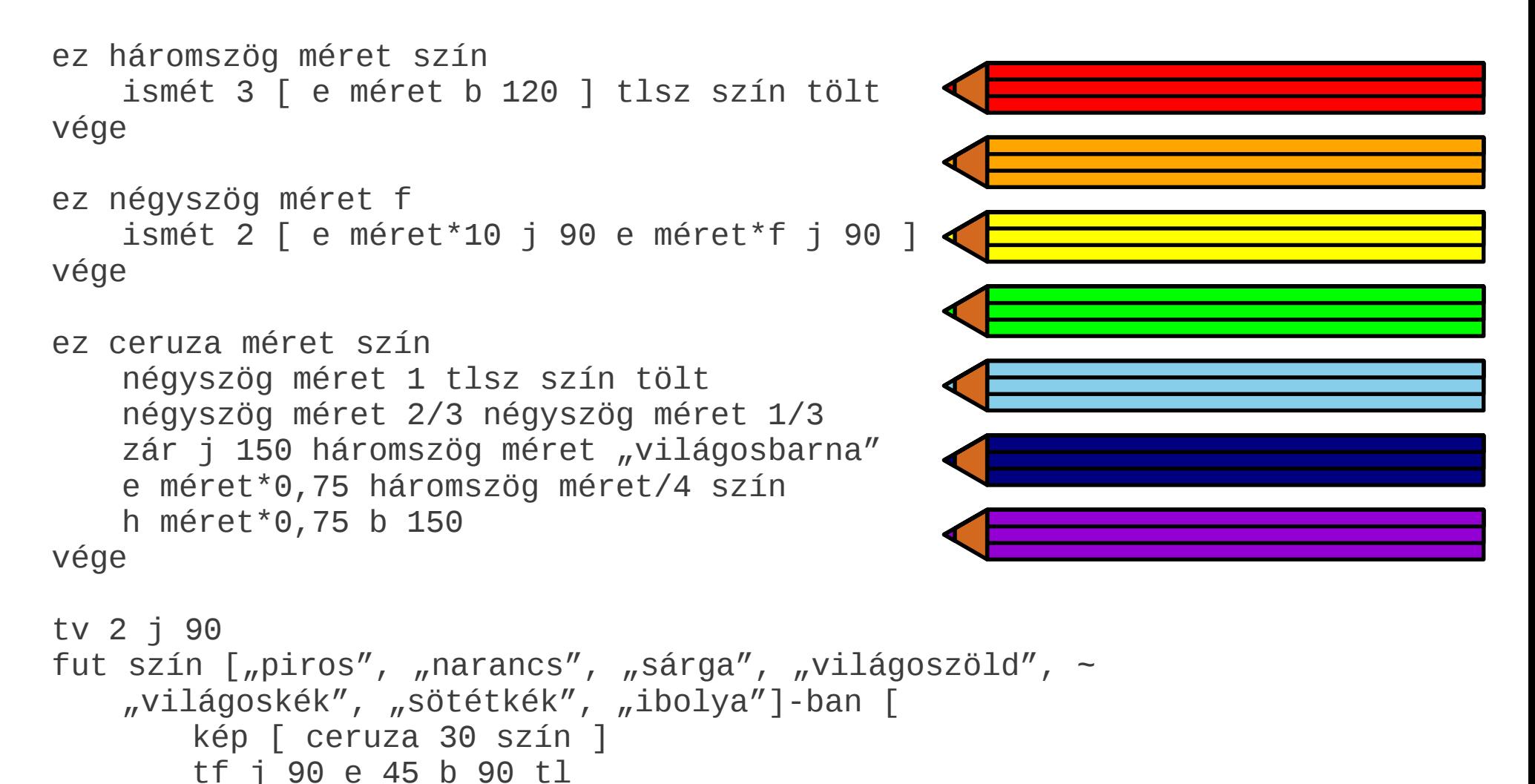

### Vasarely nyomán

```
ez csempe :méret :n :m
     ismét 2 [ j 60 e :méret*:n j 120 e :méret*:m ]
vége
```

```
ez oldal :h :háttér :előtér
     töltőszín :háttér csempe :h*3 1 1 tölt 
     töltőszín :előtér tf j 60 e :h b 60 tl csempe :h 1 3
     tf h :h*2 b 120 e :h j 120 e :h tl csempe :h 3 1
     tölt tf e :h tl
vége
```

```
ez félkép :h :k :l :m
     oldal :h :k :l b 120
     oldal :h :l :m b 120
     oldal :h :m :k tf b 120 h :h*3 j 60 tl
     oldal :h :m :l tf e :h*3 tl
    oldal :h :l :m b 120
     oldal :h :m :k j 60 tf e :h*3 tl b 60
    oldal :h :k :m tf e :h*3 tl 
     oldal :h :m :k b 120
     oldal :h :k :l tf j 60 e :h*3 b 60 tl 
    oldal :h :l :k tf e :h*3 tl
     oldal :h :k :l b 120
    oldal :h :l :m
vége
```
ez teljes :h :k :l :m tf j 90 e :h\*5+5 b 90 tl félkép :h :k :l :m tf h :h\*6 b 60 e :h\*3 b 60 e :h\*3 b 120 tl félkép :h :k :l :m vége

törölkép haza elrejt tollszín "láthatatlan" kép [ teljes 50 "aranysárga" "világosbarna" "sötétbarna" ]

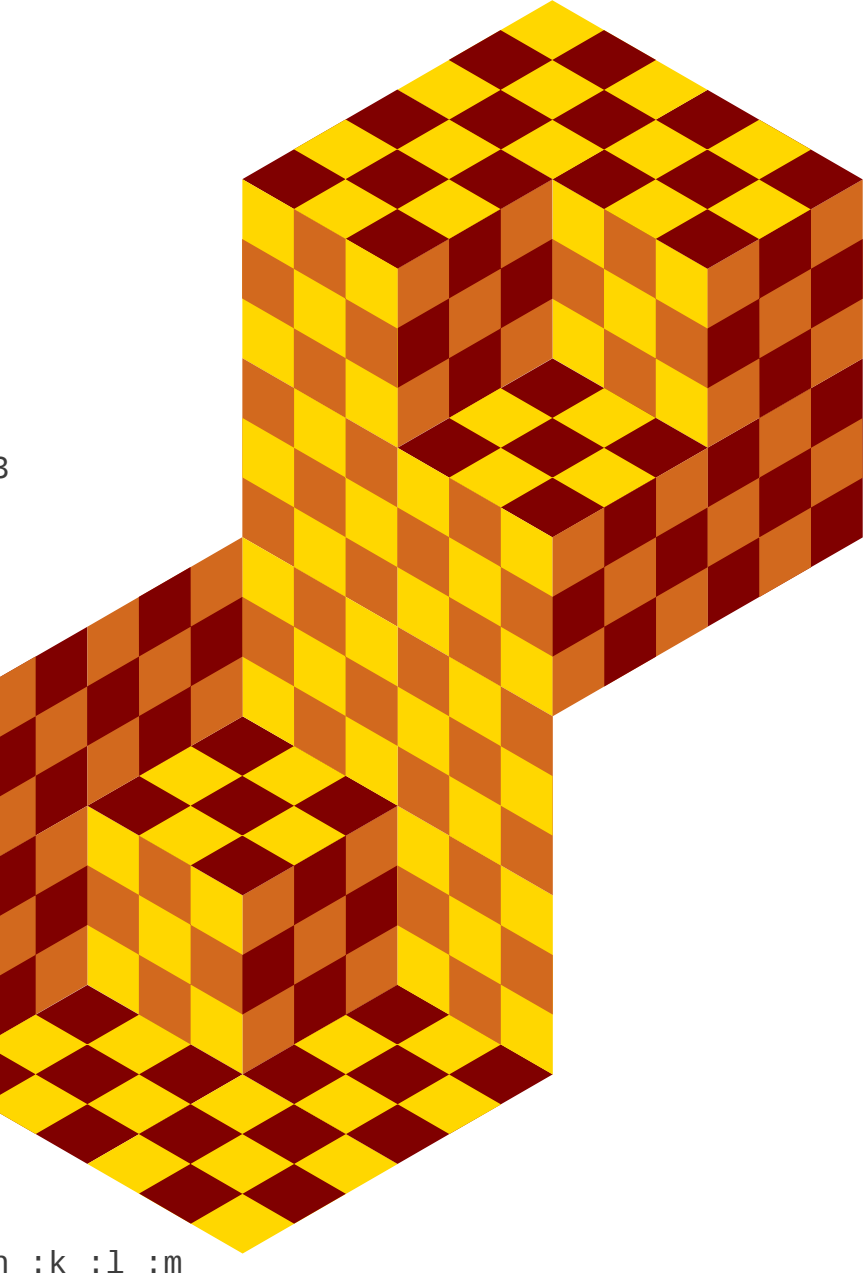

### Sakktábla

• a mezők külön alakzatok (bábok kézi illesztéséhez)

```
ez sakktábla :méret :szín1 :szín2
     betűcsalád "Linux Biolinum G"
     :hely = hely
     :irány = irány
     :színek = [:szín1, :szín2]
     :szín = 1
     tf tv 0 tollszín "fekete"
    b 90 e :méret j 90
     ismét 8 [
         betűméret :méret/1,5
         címke 9 - hányadik
         j 90 e :méret b 90
         ismét 8 [
              töltőszín :színek[:szín] tl
              téglalap [:méret, :méret] tf
              :szín = 1 - :szín
              j 90 előre :méret b 90
          ]
         balra 90 előre :méret * 9 jobbra 90 hátra :méret
          :szín = 1 - :szín
     ]
     fut :i " abcdefgh"-ban [ címke :i j 90 előre :méret b 90 ]
     e :méret*0,5-2 b 90 e :méret/2-2 
     tsz "fekete" tv 1 tl
     ismét 4 [ e :méret*8+4 j 90 ] zár tf
     hely :hely
     irány :irány
vége
sakktábla 12 "rózsaszín" "bíbor"
                                                               8
                                                               7
                                                               6
                                                               5
                                                               4
                                                               3
                                                               2
                                                               1
                                                                   a b c d e f g h
```
## Bábok

- Unicode karakterek (♔♚♕♛♖♜♗♝♘♞♙♟)
- "láthatatlan" négyzetben a pontos kézi illesztéshez
- a fehér Unicode bábok átlátszóak, ezért fehér színű sötét bábokkal készítünk háteret
- csoportosítva a fehér bábokat a hátterükkel

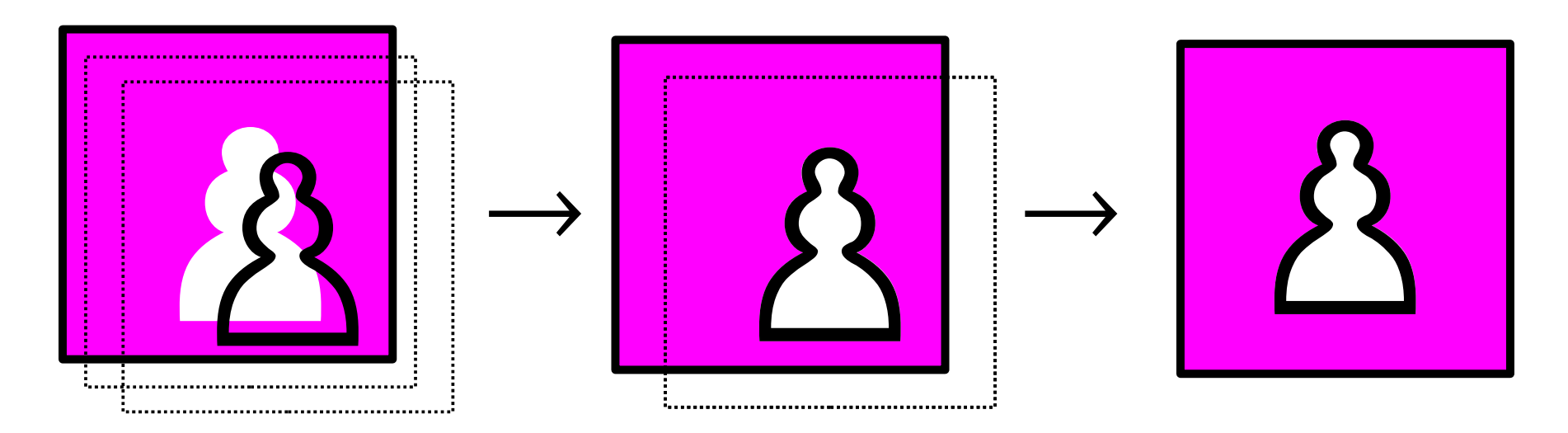

## Bábok kirajzolása lejegyzés alapján

ez báb :hossz :betűszín :báb

```
téglalap [:hossz, :hossz]
     betűszín :betűszín
     j 90 szöveg :báb b 90
vége
ez bábok :méret :fehér :fekete
     betűméret :méret
     betűcsalád "FreeSerif"
     tf tollszín "láthatatlan" töltőszín "láthatatlan"
     :adatok = {"K": " ", "V": " ", "B": " ", "F": " ", "H": " ", " ": " "} ♔♚ ♕♛ ♖♜ ♗♝ ♘♞ ♙♟
     fut :i ,87654321''-ben [
          fut : \mathbf{i} , abcdefgh" - ban \mathbf{r}: benne = : fehér.find(: j + : i) ; egy kis Python
                ha : benne > -1 [
                      :adat = :adatok[(n - 1)(n - 1)]:b = :adat[0]:háttér = :adat[1]
                \overline{\phantom{a}}: benne = : fekete. find(: j+: i)ha : benne > -1 [
                           :adat = :adatok[(n \times 1 + 1): fekete) [: benne]]
                           :b = :adat[1]:háttér = :adat[0]
                      ]
                ]
                ha : benne > -1 [
                      kép [ báb :méret "fehér" :háttér báb :méret "fekete" :b ]
                ]
                j 90 e :méret b 90
           ]
           balra 90 előre :méret * 8 jobbra 90 hátra :méret
     ]
vége
; matt egy lépésben (Perkins, 1950)
bábok 20 "a2 a4 a5 c5 c7 f2 f7 h7 He2 Hq2 Fa7 Fb7 Bq4 Bh4 Vd1 Ke5" "d5 Hb2 Hh8 Fq1 Kf3"
                                                                                   8
                                                                                   7 I
                                                                                  6
                                                                                   5
                                                                                   4
                                                                                   3
                                                                                  2
                                                                                   1
                                                                                     a b c d e f g h
                                                                                                           ♘♞
                                                                                     \hat{\mathfrak{g}} |\hat{\mathfrak{g}}| 2 | 1 | 3 | 1 | 3♟♙ ♟♙ ♙♟ ♚♔
                                                                                     8 | | | | | | | E
                                                                                                     ♔♚
                                                                                     ♟♙ ♘♞ ♞♘ ♟♙ ♞♘
                                                                                              ♛♕ ♗♝
```
# Fő eljárás

• ha nem adjuk meg a bábok lejegyzését, a program kirajzolja az alapfelállást, de nem csoportosítja a bábokat a táblával (egyből áthelyezhetők egérrel)

```
törölkép haza elrejt
oldal = oldalméret
:méret = int(be "Kérem a sakkfigurák méretét (pontban):")
tf hely [oldal[0]/2, :méret] tl irány 0
:fehér = be "Fehér bábok (pl. Ka7 a2), vagy semmi (kézi felállítás):"
ha : fehér == \mu'' [
    kép [ sakktábla :méret "világosszürke" "fehér" ]
    bábok :méret "Ba1 Hb1 Fc1 Vd1 Ke1 Ff1 Hg1 Bh1 a2 b2 c2 d2 e2 f2 g2 h2" "Ba8
Hb8 Fc8 Vd8 Ke8 Ff8 Hg8 Bh8 a7 b7 c7 d7 e7 f7 g7 h7"
    ki "A sakkfigurák levételéhez húzzuk ki a táblát a bábok alól."
\overline{1} \overline{1}:fekete = be "Kérem a fekete bábokat:"
    kép [
         kép [ sakktábla :méret "világosszürke" "fehér" ]
         bábok :méret :fehér :fekete
    ]
]
                                                                      8
                                                                      7
                                                                      6
                                                                      5
                                                                      4
                                                                        ♖♜ ♘♞ ♗♝ ♛♕ ♔♚ ♗♝ ♘♞ ♖♜
                                                                        ♙♟ ♙♟ ♙♟ ♙♟ ♙♟ ♙♟ ♙♟ ♙♟
```
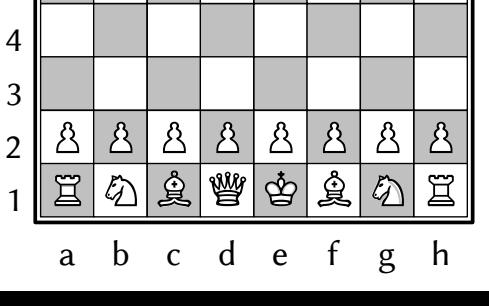

1

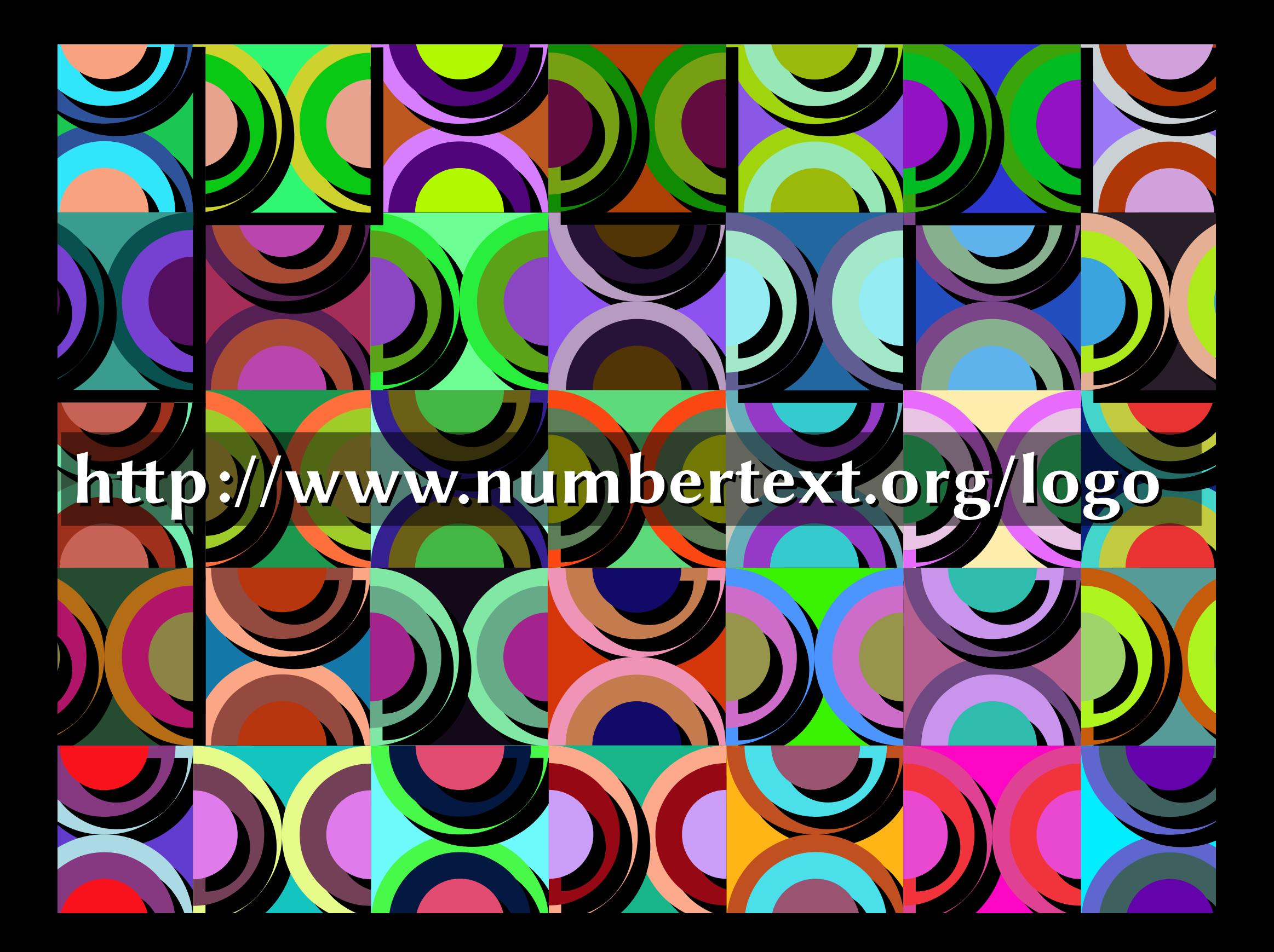